## **Heating**

## Daikin BRC1D52

How to show the actual room temperature in the office?

- 1. Press and hold button TEST for more than 4 secs, until 00 Settings appears in the display
- 2. Release the button
- 3. Press and hold button TEST again for more than 4 secs, until 40 is shown in the display
- 4. Release the button
- 5. Now press the Temperature button UP, 40 should change to 41
- 6. Underneath 01 the current room temperature is shown, e.g. 26

## [daikin-temperature-reading.mp4](https://wiki.inf.unibz.it/lib/exe/fetch.php?cache=&media=public:daikin-temperature-reading.mp4)

Links

[https://www.youtube.com/watch?v=JkIFtS7IamgChecking Temperature reading on the thermistor from](https://www.youtube.com/watch?v=JkIFtS7IamgChecking Temperature reading on the thermistor from the wired R/C for VRV/SKYAIR FCU.(BRC1C62)) [the wired R/C for VRV/SKYAIR FCU.\(BRC1C62\)](https://www.youtube.com/watch?v=JkIFtS7IamgChecking Temperature reading on the thermistor from the wired R/C for VRV/SKYAIR FCU.(BRC1C62))

[Verkabelte Fernbedienung BRC1D528](https://www.daikin.ch/de_de/products/BRC1D52.html)

From: <https://wiki.inf.unibz.it/>- **Engineering-Tech Wiki**

Permanent link: **[https://wiki.inf.unibz.it/doku.php?id=public:heating\\_cooling&rev=1623752267](https://wiki.inf.unibz.it/doku.php?id=public:heating_cooling&rev=1623752267)**

Last update: **2021/06/15 12:17**

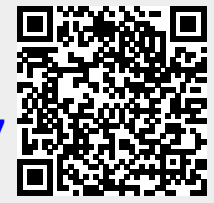